im WS 2006/07

-

University of Applied Sciences

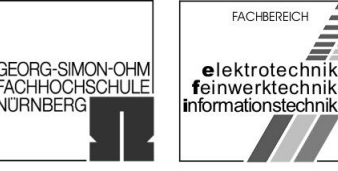

NÜRNBERG

# Praktikum Schaltungstechnik NT8

## Erstellung eines Schaltplans für das Projekt "Fun for disabled People (FfdP)"

im WS 2006/07

# Durchführung:

Uhl, Michael

# Betreuer:

Prof. Dr. Rudolf Lindner

Dipl. Math. (U) Dipl. Ing. (FH) Peter Wiegner

im WS 2006/07

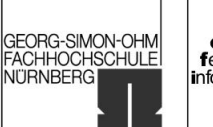

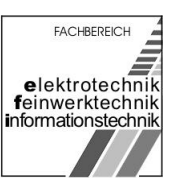

## Inhaltsverzeichnis

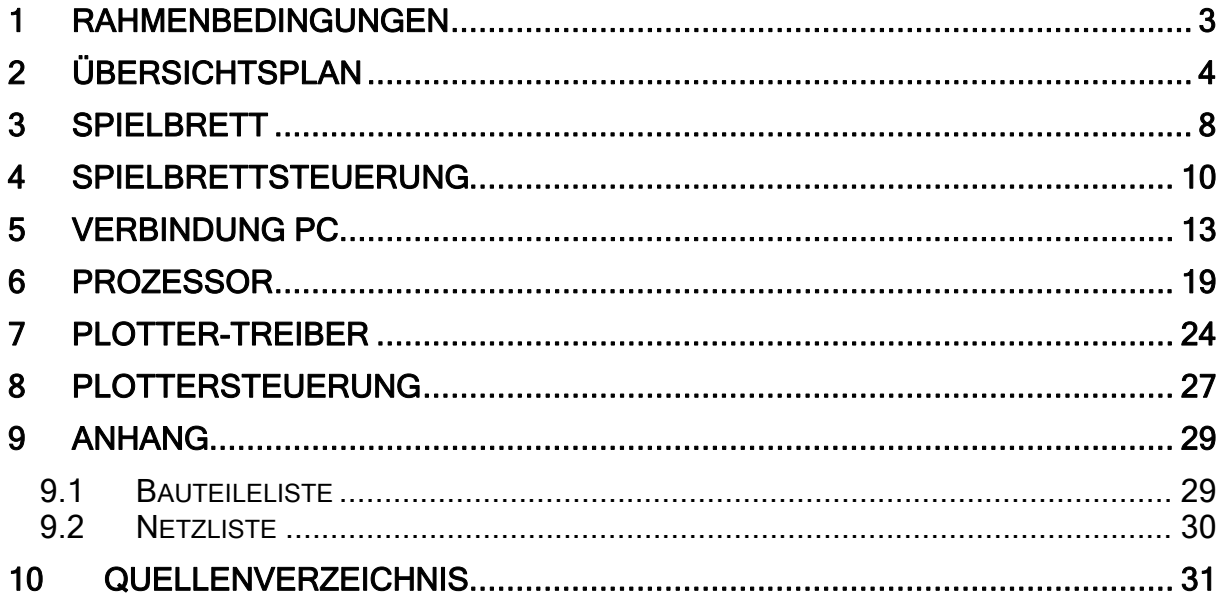

<span id="page-2-0"></span>Erstellung eines Schaltplans für das Projekt "Fun for disabled People (FfdP)"

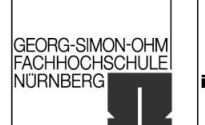

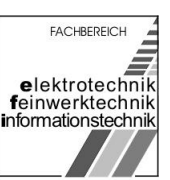

## 1 Rahmenbedingungen

Im Praktikum Schaltungstechnik NT8 wird das Projekt "Fun for disabled People (FfdP)" durchgeführt. Hierzu war es notwendig einen Schaltplan für die Leiterplatte, die für die Steuerung der Spielabläufe zuständig ist, zu erstellen.

Der Schaltplan wurde mit dem Programm Orcad Capture erstellet. Das Programm ermöglicht Schaltpläne hierarchisch nach dem Top-down-Prinzip (engl., von Oben nach Unten) zu erstellen. Es können somit bereits bei der Schaltplanerstellung die einzelnen Schichten (Angefangen von der Anwenderschicht (Top): wie und mit welchen Kabeln muss die gegebene Hardware verbunden werden? - Bis zur untersten Schicht (Bottom): wie werden die Bauelemente auf der Leiterplatte miteinander verdrahtet?) dargestellt werden. Dieses Verfahren dient der besseren Verständlichkeit beim analysieren von Schaltungen, da es das menschliche Schichtendenken unterstützt.

Die vorliegende Dokumentation versucht ebenfalls das Top-down-Prinzip zu verwirklichen und korrespondiert mit dem Schaltplan (schaltplan.opj<sup>[1](#page-30-0)</sup> bzw. schaltplanrev1.5.pd $f^2$  $f^2$ ).

<span id="page-3-0"></span>Erstellung eines Schaltplans für das Projekt "Fun for disabled People (FfdP)"

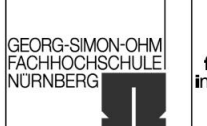

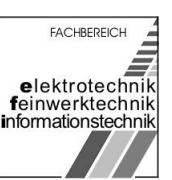

## 2 Übersichtsplan

Die oberste Schicht (Anwenderschicht) wird im Übersichtsplan dargestellt. Darin sind sämtliche Komponenten dargestellt, die aus Sicht des Anwenders nötig sind (PC, Spielbrett, Programmiergerät und Netzteil) und wie er diese miteinander zur verbinden hat.

Der PC, das Programmiergerät und das Netzteil sind dabei vorhandene Komponenten, die bei der Schaltplanerstellung nicht weiter berücksichtig werden und deshalb keinen hierarchische Block darstellen.

Für den PC wurde die RS232- (COM) und die USB-Schnittstelle dargestellt. In der eigentlichen Spezifikation des Projektes war ausschließlich die RS232-Schnittstelle vorgesehen. Da diese bei neueren Computern jedoch kaum mehr auftritt wurde zusätzlich die USB-Schnittstelle realisiert.

Das Netzteil versorgt die entwickelten Komponenten (enthalten im Block Spielbrett) mit den nötigen Versorgungsspannungen.

Das Programmiergerät wurde im Übersichtsplan als einzelne Komponente dargestellt, da es dem Anwender überlassen bleibt, ob er zur Programmierung der Steuerung ein separates Programmiergerät oder die LPT-Schnittstelle des PCs benutzt. Die Schnittstelle wurde für beide Anwendungsfälle ausgeführt (Standard SUB-D Typ A).

Um die generelle Kostenrelevanz zu berücksichtigen wurden sämtliche externe Schnittstellen durch Standardschnittstellen ausgeführt. Somit können zum einen auf Seiten des PCs die gebräuchlichen Schnittstellen (COM für RS232, USB für USB und LPT für die Programmierung) benutzt werden und zum anderen gängige, und für den Anwender leicht zu beschaffende, Verbindungskabel genutzt werden.

Die Pins der jeweiligen Schnittstellen wurden zur besseren Verständlichkeit im gesamten Schaltplan nach dem jeweiligen Standard (RS232, SUB-D Typ A, USB) bezeichnet.

Erstellung eines Schaltplans<br>für das Projekt "Fun for disabled People (FfdP)"

University of Applied Sciences

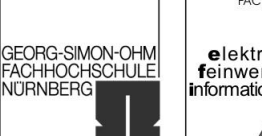

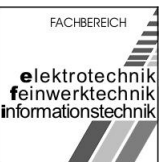

Programmiergerät pt p á Standard-LPT-Verlängerung  $\frac{1}{1}$ SUB-D Typ A ũ  $\bar{1}$  $44.79$  $LPT_1$ 13  $LPT_1$ 18  $LT_2$  $LPT_12$  $LPT_1$ 5 LPT\_GND3  $LPT_2$ 4 LPT\_GND1  $U_{\text{L}}$ 10 **BOND** TAT  $LPT_2$ 23 VCC\_LPT4 **BLATOON** LPT\_GND2 LPT\_GND4  $LPT_2B$ **REGITSON** MOSI<sup></sup> MISO<sup>4</sup> RESET VCC\_LPT2 **ILET 30M** SCK  $\overline{\mathbb{F}}$ **OND** ACC +2A ACC +13A USB\_SHD\_GND GND RS232 OND TRO CON TBST **HOB\_BDP VIGE BEVI** pielbrett nielbrett crs RTS<sub></sub> SR<br>SR  $\frac{\mathsf{p}}{\mathsf{p}}$  $\overline{R}$ R8 **BOD**  $\overline{\alpha}$ **S** 1 Ausschnitt Netzteil (Ausgänge) **ONS**  $\overline{\wedge}$ s+ ACC<br>VCC Standard-Nullmodernkabel **NOX** Netzteil  $\overline{\phantom{a}}$ **JSB-Kabel** ľ <u> "GESSE 338</u> RS232 Ausschritt PC (RS232 - serielle Schrittstelle (COM))  $\frac{1}{2}$ CN1<br>CN-USB 增 °µ 5

- Abbildung 1: Übersichtsplan -

für das Projekt "Fun for disabled People (FfdP)"

Erstellung eines Schaltplans

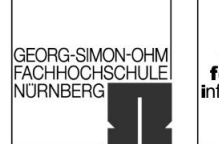

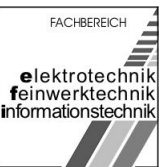

im WS 2006/07

Die Pins der RS232-Schnittstelle (bezeichnet als COM-Schnittstelle am PC, verbunden über ein Standard-Nullmodemkabel) sind nach EIA-232 Norm folgendermaßen spezifiziert:

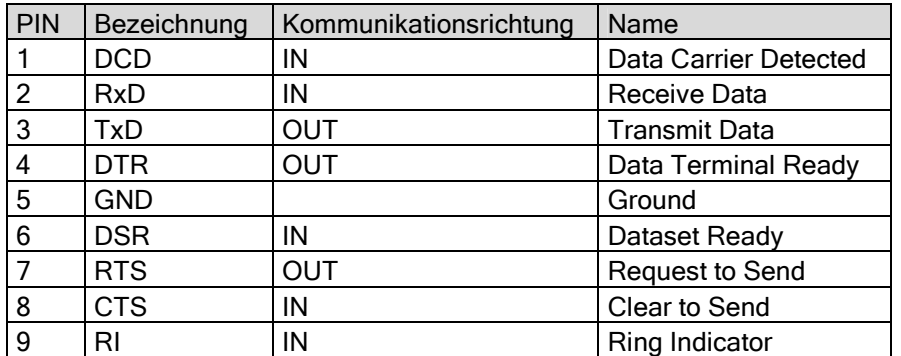

Zu berücksichtigen ist, das innerhalb des Standard-Nullmodemkabels die RxD- und TxD-Signale miteinander gekreuzt sind.

Das Programmiergerät (bzw. der PC via LPT-Schnittstelle) ist über ein 25-poliges Standard-LPT-Verlängerungskabel mit der Steuerung verbunden. Die LPT-Schnittstelle (spezifiziert in IEEE 1284) definiert eine parallele Schnittstelle zur bidirektionalen Übertragung von Daten zwischen PCs und verschiedenen Peripheriegeräten (offizielle Definition). Nachdem die Definition der Pins in der Spezifikation bereits bewusst zur (individuellen) Auslegung offen gehalten wurde, wurden die erforderlichen Pins für die SPI-Programmierung des ATMEGA16 nach der Pinbelegung des SPI-Programmierports des ATMEGA16 benannt. Somit ergibt sich für die Programmierschnittstelle folgende Pinbelegung:

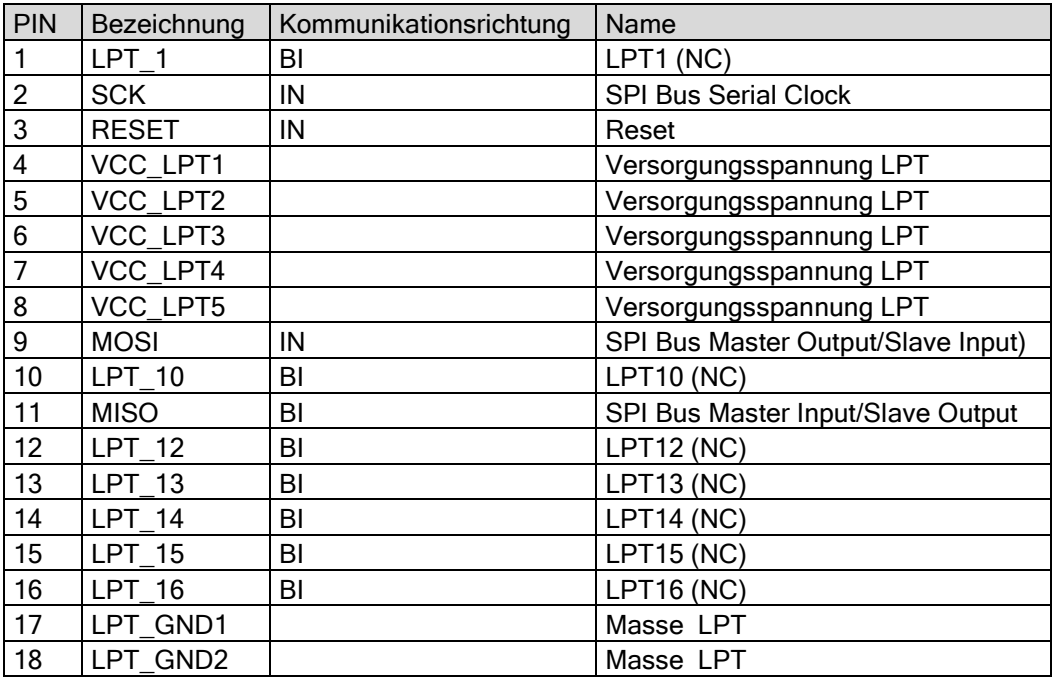

University of Applied Sciences

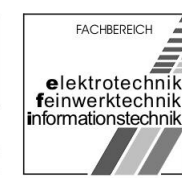

GEORG-SIMON-OHM<br>FACHHOCHSCHULE

**NITRNBERGI** 

im WS 2006/07

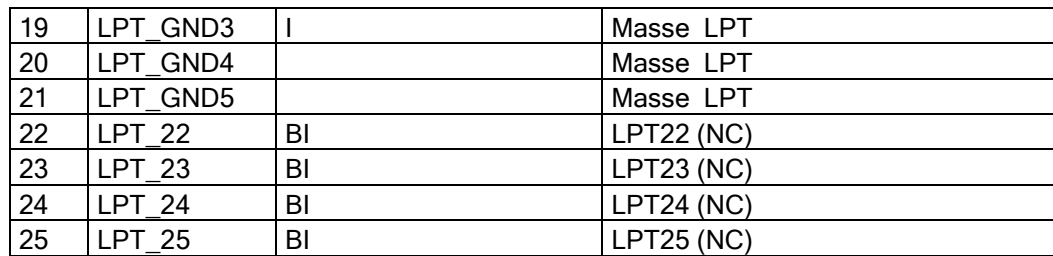

(NC) bezeichnet nicht bennötigte (im weiteren Verlauf nicht verbundene, engl. not connectet) Pins. Die Pins 2, 3, 9 11 werden explizit für die SPI-Programmierung des ATMEGA16 benötigt und werden daher bereits in dieser Schicht mit der jeweiligen Bezeichnung genannt. Die Schnittstelle wurde nicht nur aufgrund der bereits erwähnenden Kosten- und Anwenderrelevanz als 25-polige LPT-Schnittstelle ausgeführt, sondern auch unter Berücksichtigung der dadurch bestehenden Möglichkeit der vereinfachten (späteren) Nutzung der JTAG-Schnittstelle des ATMEGA16 (Ermöglichung von Debugging on Chip).

Das gezeichnete Netzteil versorgt die Steuerung mit den Versorgungsspannungen +12VDC und +5VDC und stellt die Masseverbindung her.

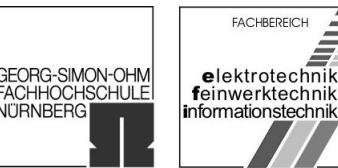

**NITRNBERGI** 

<span id="page-7-0"></span>im WS 2006/07

## 3 Spielbrett

Die nächste Schicht (dargestellt durch den hierarchischen Block Spielbrett  $\rightarrow$ Descend Hierarchy (absteigende Hierarchie)) stellt bereits eine Ebene (die oberste) für den Techniker dar. Darin ist bereits eine Untereilung auf der Leiterplatte nach Funktionsgruppen vorgenommen. Zum einen wird das Spielbrett durch die Spielbrettsteuerung, welche die eigentliche Funktion der Steuerung enthält, dargestellt und zum anderen durch die Plottersteuerung, die die Ausgangssignale für die Motoren des Spielbretts einerseits und Konstantstromquellen für die inkrementelle Wegmessung als Eingangssignal für die Steuerung andererseits enthält.

Wie bereits erwähnt, wurden die Signalbezeichnungen der externen Signale beibehalten.

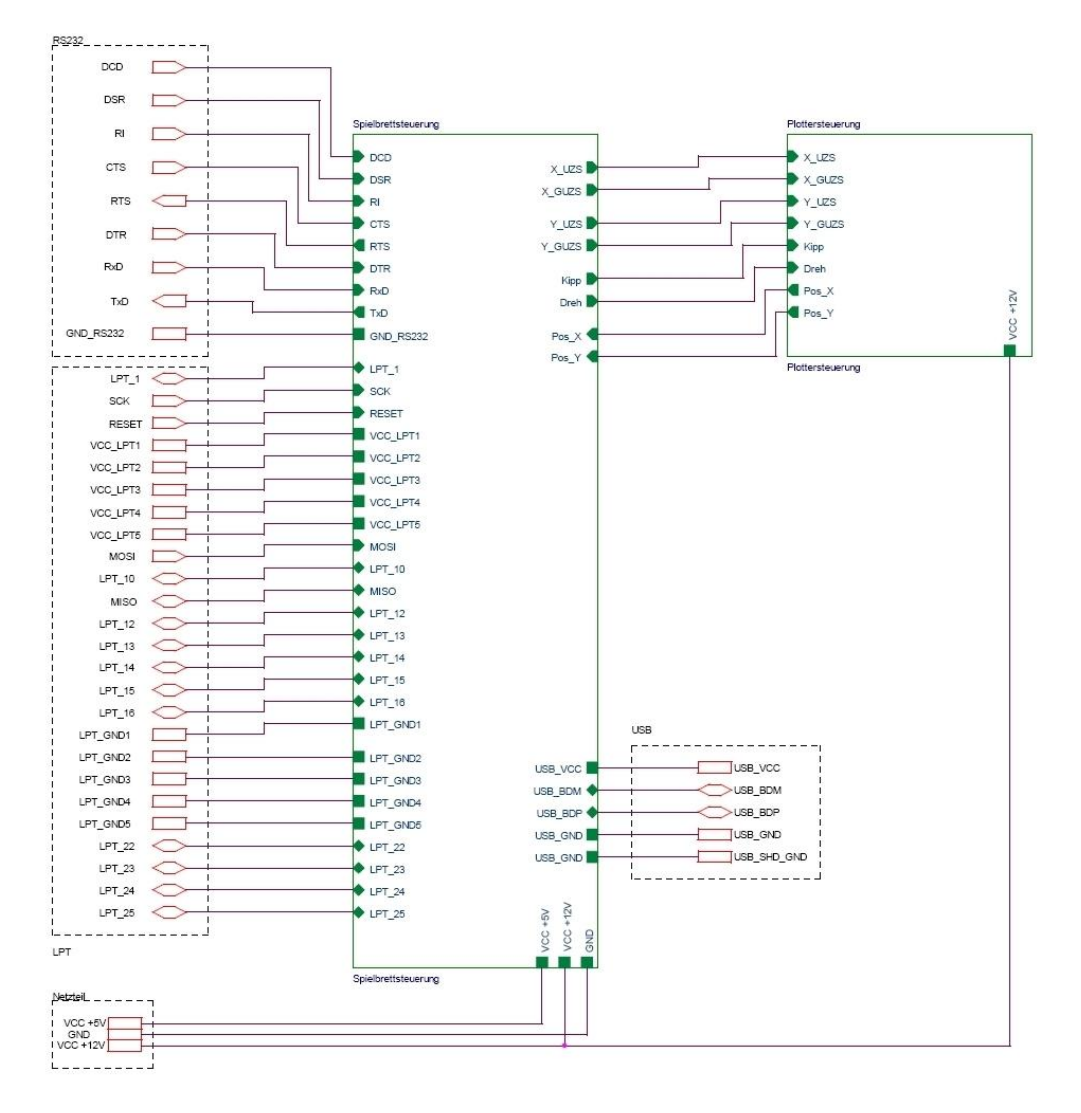

- Abbildung 2: Spielbrett -

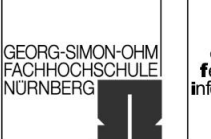

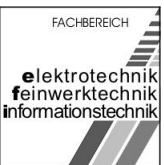

im WS 2006/07

#### Eingeführt wurden an dieser Stelle die Signale für die funktionale Unterteilung in Spielbrett- und Plottersteuerung:

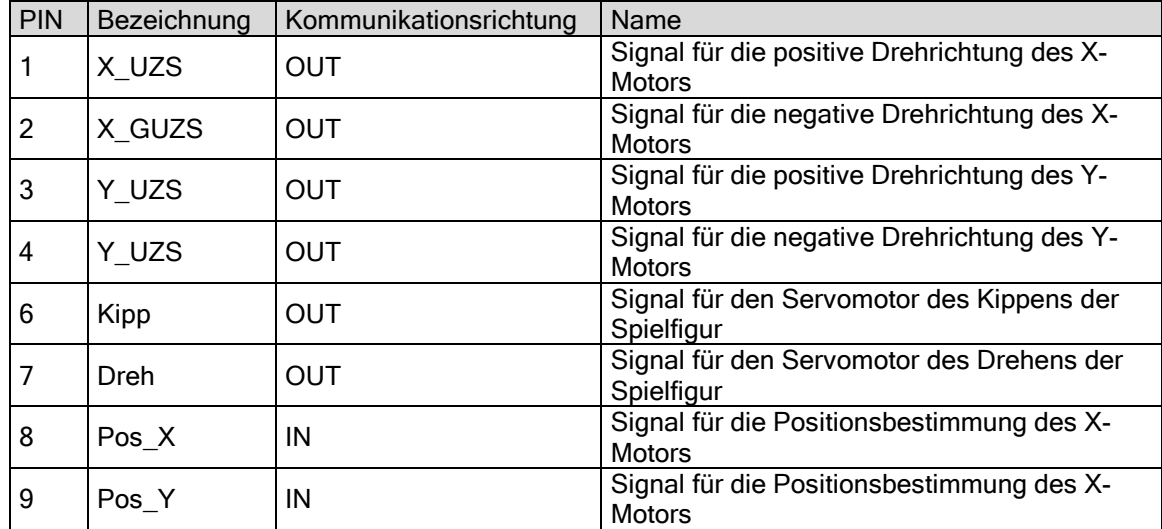

Die Kommunikationsrichtung bezieht sich auf die Spielbrettsteuerung.

Auf die darunter gelegenen Ebenen Spielbrettsteuerung und Plottersteuerung wird in den Abschnitten 4 bzw. 8 detailliert eingegangen.

**GEORG-SIMON-OHM** ACHHOCHSCHULE NITRNBERGI

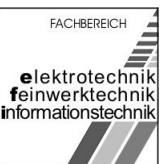

<span id="page-9-0"></span>im WS 2006/07

## 4 Spielbrettsteuerung

Die Ebene Spielbrettsteuerung stellt neben der funktionsgerechten Unterteilung des Funktionsblockes erstmalig die elektrotechnische Realisierung dar.

Die Signale der (externen) LPT-Schnittstelle (Programmierschnittstelle) werden darin über die Sockelleiste LPT1 mit dem IC1 (74HC125/LCC) zum Prozessor verbunden. Der [3](#page-30-0)-State Quad -Buffer / Line Driver 74HC125/LCC<sup>3</sup> dient zur Anpassung der über die parallele Schnittstelle gesendeten Daten an den Eingang des SPI-Ports des ATmega16<sup>[4](#page-30-0)</sup>. Die nicht (in diesem Fall) benötigen Eingänge am IC1 wurden zwecks ihrer Beschreibung auf Masse bzw. auf +5VCC gelegt. Um parasitäre Effekte mit der externen Verbindung zum PC zu vermeiden bzw. um die Spannung am IC zu stabilisieren wurden Koppel- bzw. Abblockkondensatoren verwendet. Um den Strom zu begrenzen wurde zum Pfad des Reset-Eingangs Pin 14 ein Widerstand (R1) parallel geschalten.

Um die Spannungsersorgung über die LPT-Schnittstelle zur Verfügung zu stellen wurden die VCC\_LPTx-Pins mit der Versorgungspannung +5V verbunden. Um den Schutz vor Überspannungen zu gewährleisten wurden die Freilaufdioden D1-D5 benutzt.

Die Spielbrettsteuerung enthält die funktionalen Blöcken Plotter-Treiber, der die Ausgangssignale für die Plottersteuerung bereitstellt, den Prozessor als Kernstück der Spielbrettsteuerung und den Block "Verbindung\_PC". Dieser empfängt die Signale der RS232- und der USB-Schnittstelle des PCs und gibt diese an den Prozessor weiter.

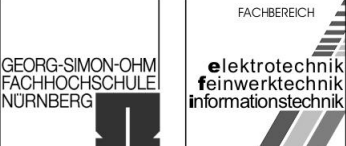

im WS 2006/07

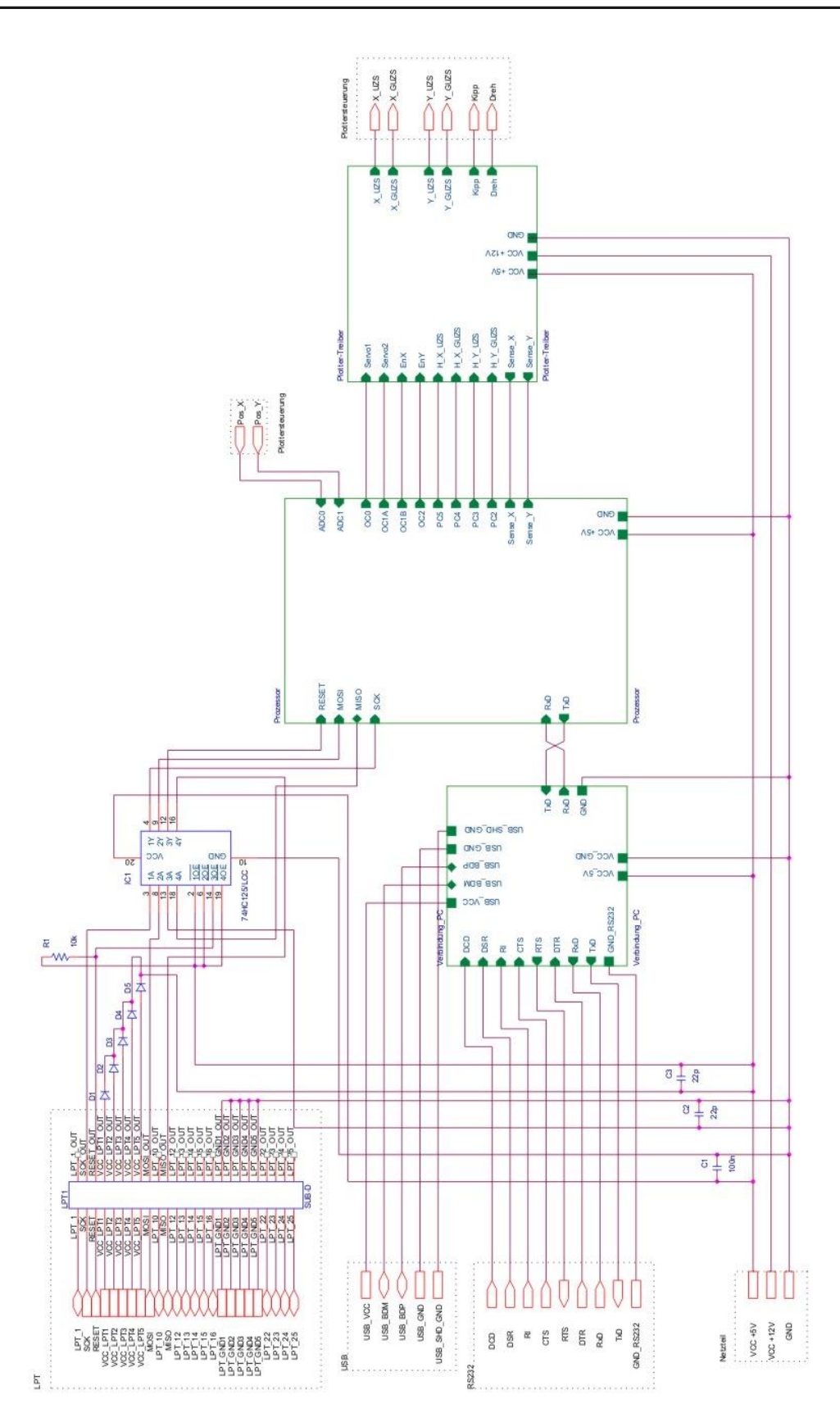

- Abbildung 3: Spielbrettstuerung -

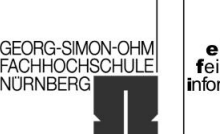

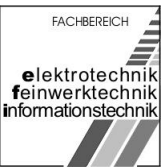

im WS 2006/07

#### Als interne Signale wurden eingeführt zwischen Prozessor und Plottersteuerung:

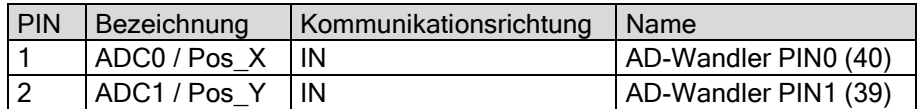

#### Zwischen dem Prozessor und Plotter-Treiber:

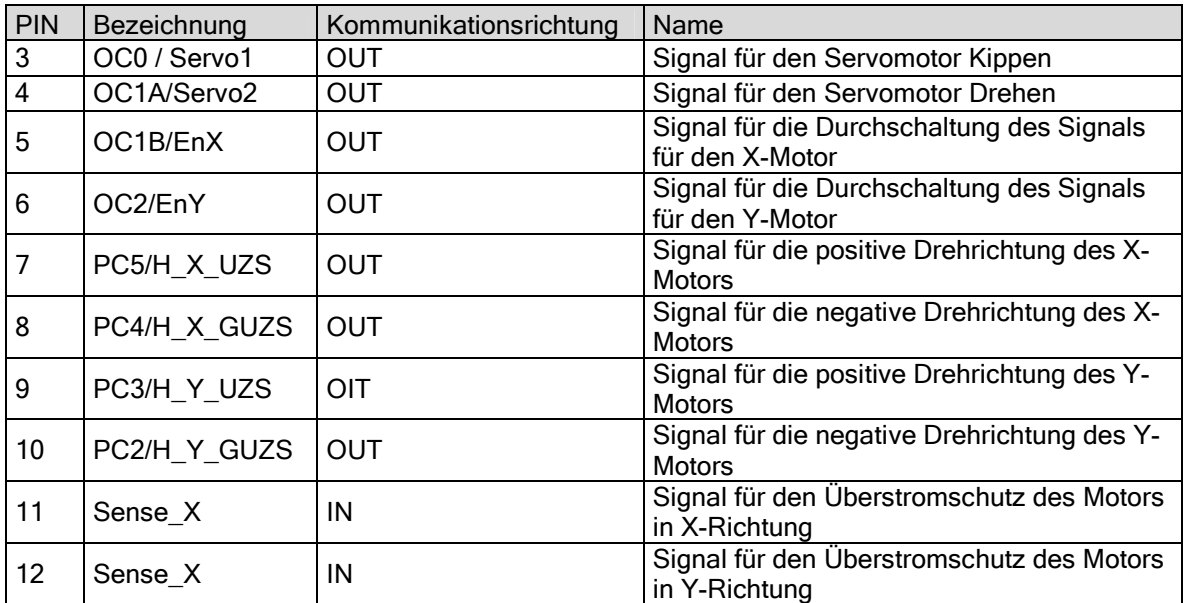

Die Kommunikationsrichtung bezieht sich in diesem Fall auf den Prozessor.

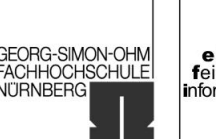

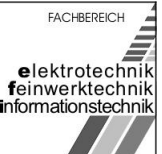

<span id="page-12-0"></span>im WS 2006/07

## 5 Verbindung PC

Der Block "Verbindung PC" stellt die funktionelle Schnittstelle zwischen dem PC (RS232, USB) und dem Prozessor (USART) zur Datenkommunikation her. Aufgrund des Umfangs, der durch die gleichzeitige Implementierung von RS232- und USB-Schnittstelle entstand, und der besseren Lesbarkeit wurde die Funktion in einem eigenen hierarchischen Block beschrieben. Des weiteren kann so bereits vor der Layouterstellung der Leiterplatte kenntlich gemacht werden, dass es sich dabei um eine (in sich geschlossene) Funktion handelt, bei der es zu berücksichtigen gilt, die Bauelemente beim späteren Layout möglichst nahe aneinander anzuordnen um lange Leitungswege zu vermeiden (Bauelementeplatzierung nach Funktion).

Als Eingangssignale stehen die bereits beschriebenen Schnittstellensignale der RS232- und USB-Schnittstelle zur Verfügung. Die Ausgangssignale zum Prozessor stellen die Signale TxD, RxD und GND auf der rechten Seite der Zeichnung dar.

Für eine funktionierende RS232-Datenkommunikation zwischen dem PC und dem Prozessor ATmega16 werden von der standardisierten 9-poligen RS232-Schnittstelle allerdings nur die Signale RxD, TxD und GND benötigt. Die restlichen Signale werden durch die verwendete Sockelleiste (CON9\_4 (RS232)) nicht verdrahtet und demnach nicht als (Ausgangs-) Pin nach außen geführt. Da sich die Signalpegel von der RS232-Schnittstelle des PCs unter umständen sehr stark von den benötigten Pegeln des ATmega16 unterscheiden können (der Low-Pegel muss sich für die USART-Schnittstelle zwischen -0,5V und  $1.5V$  (0.3 $V_{CC}$ ) befinden - der High-Pegel zwischen 3,5V (0,7 $V_{\text{CC}}$ ) und 5,5V ( $V_{\text{CC}}+0.5V$ )) wurde das IC2 (MAX232) verwendet. Der Multichannel RS232 Driver/Receiver MAX232<sup>[5](#page-30-0)</sup> dient der Pegelanpassung zwischen der RS232-Schnittstelle des PCs und der USART-Schnittstelle des ATmega16.

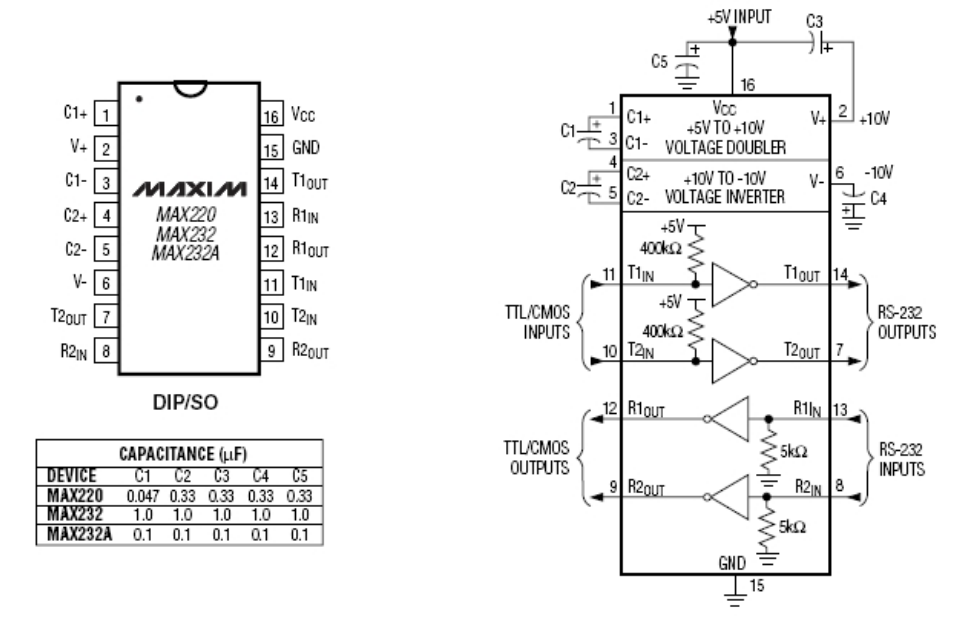

- Abbildung 4: Pinbelegung MAX232 -

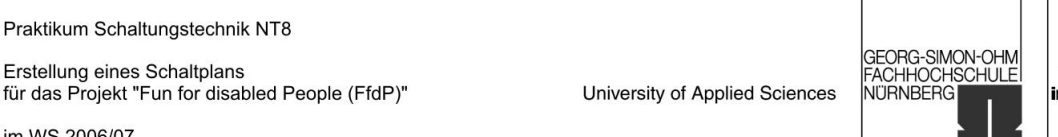

**FACHBEREICH** elektrotechnik feinwerktechnik nformationstechnik

im WS 2006/07

Abbildung 4 zeigt die Pinbelegung des ICs. Der Spannungsverdoppler (Pin 1, 2, 3) und der Spannungsinverter (Pin 4, 5, 6) für die Versorgungsspannung werden im vorliegenden Fall nicht benutzt und daher nach Datenblatt jeweils über einen Abblockkondensator miteinander verschalten. Das Ausgangssignal TxD vom PC wurde auf den Eingang R1IN (8) – das Eingangssignal RxD zum PC auf den Ausgang T1OUT (14) von IC2 geschalten. Das (spätere) Signal TxD zum USART-Pin TxD des ATmega16 liefert der Ausgangspin R1OUT(12) – das Signal RxD vom ATmega16 wird mit dem Eingang T1IN (10) des IC2 verschalten.

Die Verbindung der USB-Schnittstelle zum PC wird in der Schaltung durch den Stecker CN2 (CN-USB) hergestellt. Da der verwendete ATmega16 Mikrokontroller nicht direkt USB unterstützt, wurde das IC3 (FT232BM)<sup>[6](#page-30-0)</sup> als "USB zu RS232 Konverter" eingesetzt.

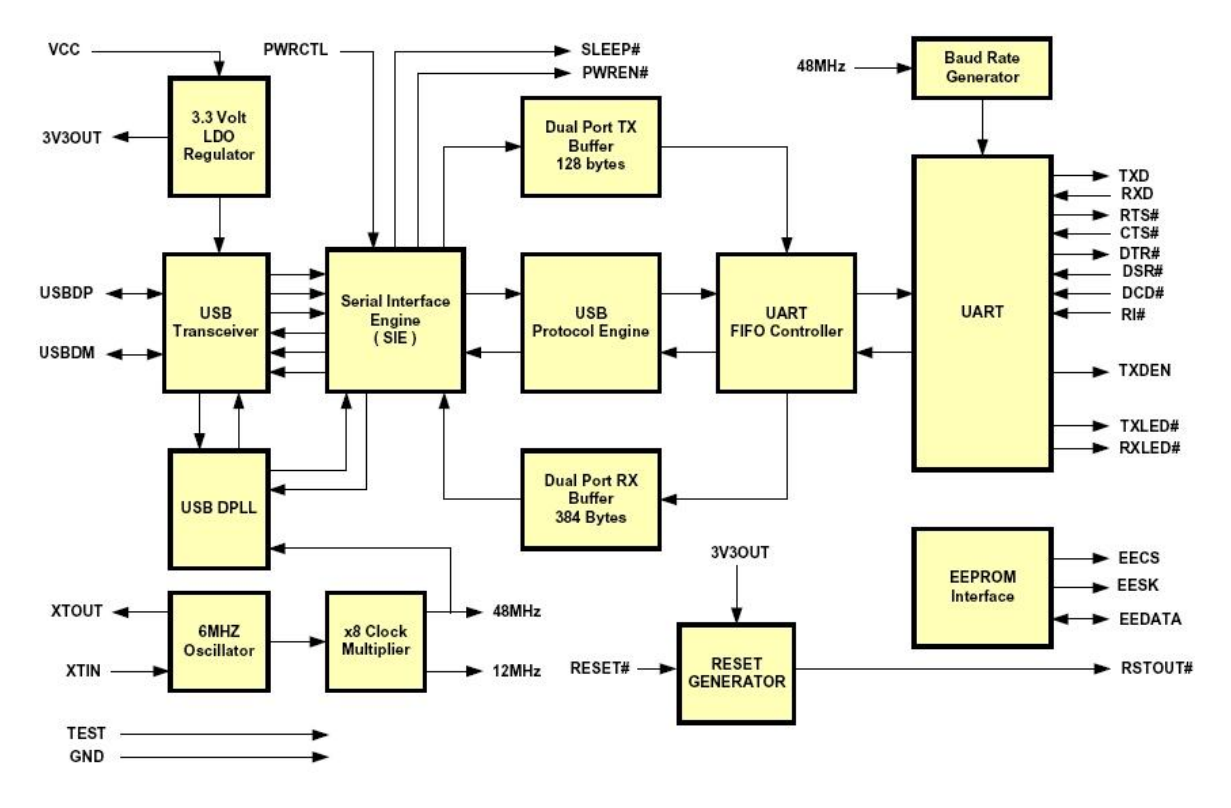

- Abbildung 5: Blockdiagramm FT232BM -

Wie bereits im Blockdiagramm des IC auffällt, wird aufgrund den hohen Datenraten bei der USB-Kommunikation eine hohe Synchronität zwischen den ein und ausgehenden Daten gefordert. Aus diesem Grund wurde der 6MHz-Quarz Y1 zur Takterzeugung für den USB zu RS232 Konverter eingeführt. Der Quarz ist zwischen XTIN (27) und XTOUT (28) geschalten und wird parallel mit einem Ablockkondensator (C16) auf Masse gezogen. Die Eingänge der Versorgungsspannungen (AVCC (30), VCC (3, 26), VCC-IO (13) und PWRCTL (14)) und der Masseverbindung (AGND (29), GND (9, 17)) werden über Koppelkondensatorschaltungen (Parallelschaltung aus jeweils einem großen

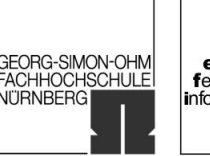

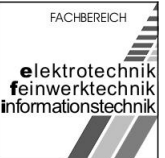

im WS 2006/07

Kondensatortopf (C12, C17 und C29 – Polung beachten) und zweier 100nF Kondensatoren (zusammen 200nF, leichtere Beschaffbarkeit) zum jeweiligen Potential verbunden.

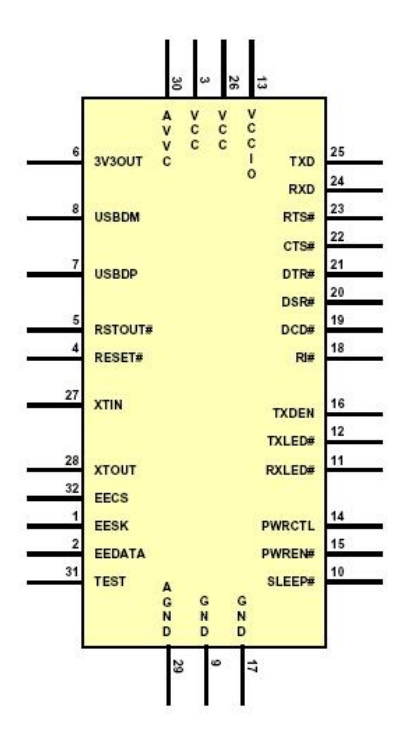

- Abbildung 6: Pinbelegung FT232BM -

Das Signal 1\_USB\_OUT stellt die Versorgungsspannung der USB-Schnittstelle und das Reset für das IC3 dar und wird mit Masse verbunden. Als Schutz vor Überspannungen wurde die Freilaufdiode D6 eingeführt. Der Spannungsteiler aus den Widerständen R5 und R6 dient für das Reset-Signal von IC3 (ausgehend von 5V USB V<sub>cc</sub> stellt sich somit am Reseteingang eine Spannung von 3V ein). Die Leitungsschirmung (USB\_SHD\_GND) und die Masse der USB-Verbindung USB\_GND werden über den Ablockkondensator C15 mit Masse verbunden. Um die Spannung am Eingang AVCC (30, für den internen "x8-clock-multiplier" des ICs) besonders vor Störungen zu schützten wurde die Siebschaltung aus R2 und C10 verwendet. Darüber hinaus wurden noch die Eingänge SLEEP (10) und TEST (31) auf Masse gezogen um den "normalen" Modus ohne externen "USB - RS232 Pegelkonverter" des IC3 zu erreichen. Das Datensignal USB\_BDM (vom PC, 2\_USB\_OUT an der Buchse) wurde über den Widerstand R3 mit dem USB\_BDM-Pin (8) des ICs verbunden. Der 3V3OUT-Pin (darüber werden IC-intern 3,3V bereitgestellt) ist über einem Abblockkondensator (C11) nach Masse verbunden. Das Datensignal USB BDP (vom PC, 3 USB OUT an der Buchse) wurde ebenfalls über einen 27 Ohm Widerstand (R4) mit dem USBDP-Pin des ICs (7) verbunden. Da auf den USB-Bus kein Strom vom IC eingespeist werden darf wenn der USB-Host des PCs Daten sendet, ist gleichzeitig mit dem USBDP-Pin noch der Ausgang RSTOUT (5) (interner Reset Generator des ICs) über den Pull-Up-Widerstand R5 verbunden.

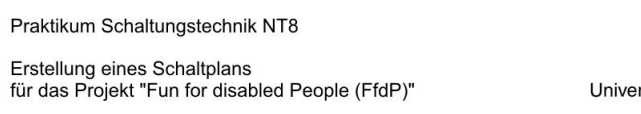

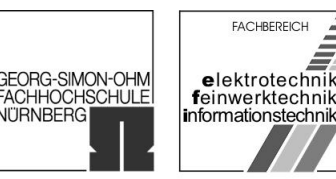

Die beiden ICs IC2 (Pegelkonvertierung RS232) und IC3 (USB-RS232 Konverter) senden bzw. empfangen beide die Datensignale TxD bzw. RxD für den ATmega16. Der Mikrokontroller kann jedoch gleichzeitig nur die Signale einer Datenverbindung (RS232 oder USB) über seine USART-Schnittstelle verarbeiten. Da es kaum möglich ist die Auswahl der jeweiligen Datenverbindung über einen mechanischen Mehrfachschalter zu realisieren (Entprellung, Einhaltung der Taktzyklen, Einhaltung der Pegel, usw.) wurde der "Triple 2:1 Multiplexer" AD8183<sup>[7](#page-30-0)</sup> (IC4) eingeführt. Um die Auswahl der jeweiligen Datenverbindung zu treffen wurde der Auswahlschalter S1 und als Anzeigeelement hierzu die Leuchtdiode D-USB-Active (leuchtet, falls die USB-Verbindung ausgewählt ist) verwendet.

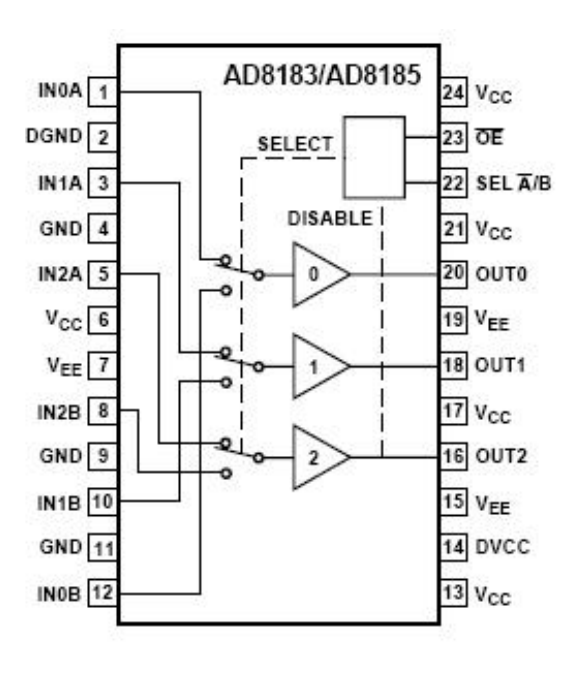

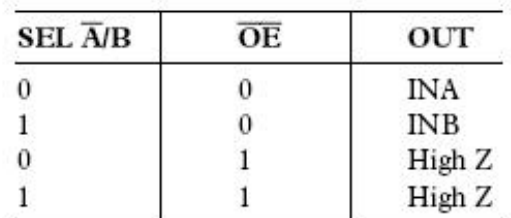

- Abbildung 7: Pinbelegung AD8183 -

Der TxD-Ausgang von IC3 wurde mit dem Pin IN1B (10) verbunden – der RxD-Eingang mit dem Pin IN0B (12) des Multiplexers. Die Verbindung des IC2 geschah entsprechend. Allerdings mussten an dieser Stelle RxD und TxD vertauscht werden, da RxD und TxD auf der RS232-Leitung der externen Verbindung gekreuzt sind (TxD  $\rightarrow$  IN0A (1), RxD  $\leftarrow$  IN1A (3)). Die Pins OUT0 (20) (RxD) und OUT1 (18) stellen die Verbindung zur UART-Schnittstelle des ATmega16 her. Die Steuersignale werden

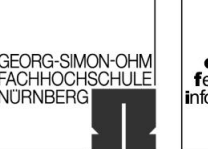

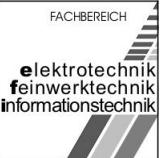

im WS 2006/07

über die Pins SEL A/B (22) und OE (23) an den Multiplexer herangeführt. Wie in der Wahrheitstabelle in Abbildung 7 zu erkennen ist, muss das Signal OE für die Erfüllung der Funktionalität Low sein. Daher wurde es über C35 auf Masse gelegt. Die Auswahl erfolgt also über das Signal SEL A/B, welches mittels des Schalters S1 bereitgestellt wird. Da der Baustein drei verschiedene Versorgungsspannungen und zwei verschiede Bezugspotentiale benötigt, mussten neben den "normalen" Koppelkondensatoren zwischen VCC und GND noch Koppelkondensatoren zwischen GND und DGND (2) (digitale Masse), VEE (7, 15, 19) (beträgt eigentlich –VCC, da jedoch nur binäre Ein- und Ausgangssignale vorliegen wurde VEE ebenfalls mit dem Bezugspotential verbunden) und GND und zwischen DVCC (14) (digitales VCC, hier ebenfalls +5V) und VCC eingefügt werden.

University of Applied Sciences

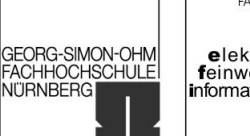

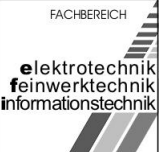

im WS 2006/07

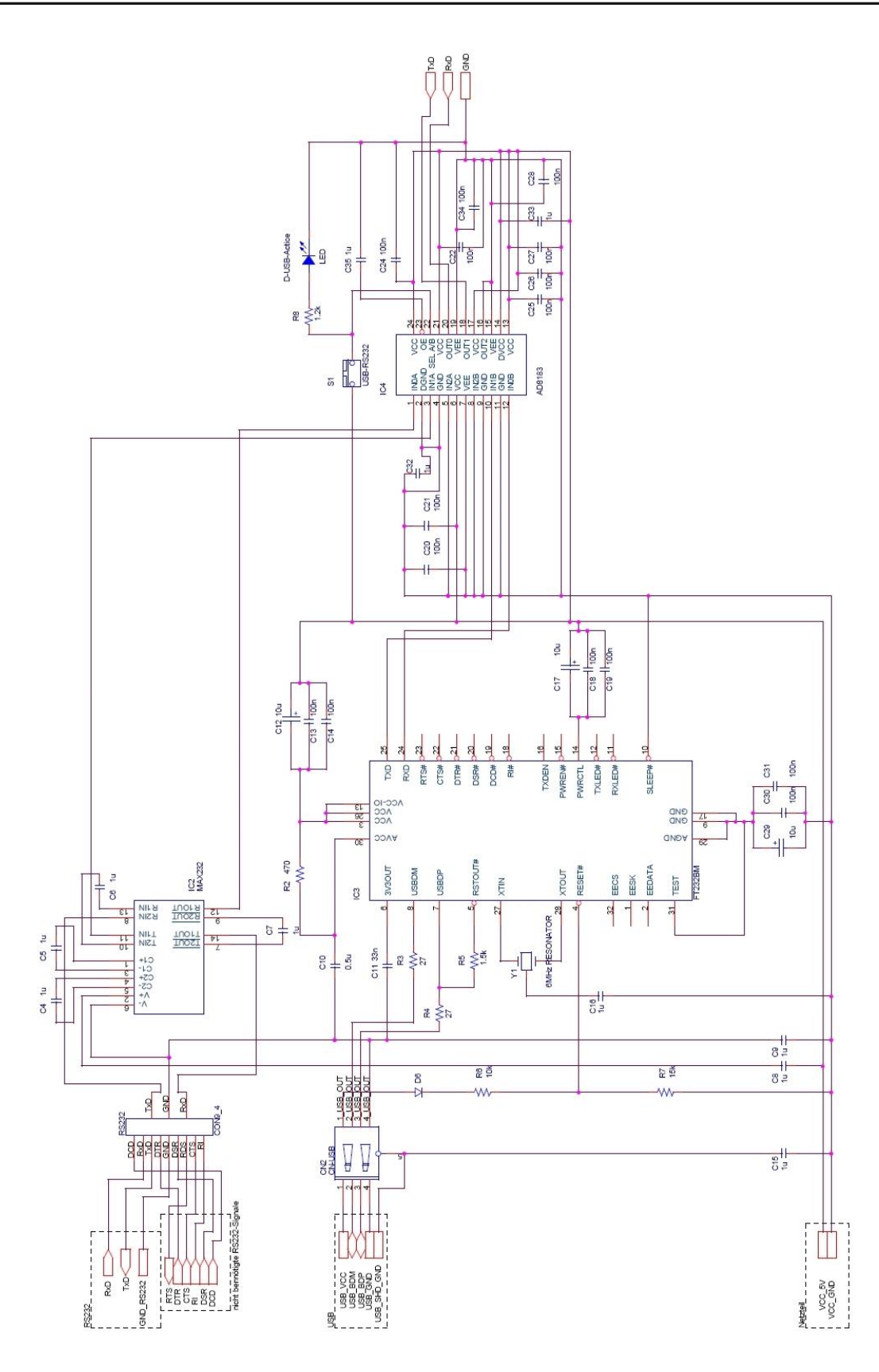

- Abbildung 8: Verbindung PC -

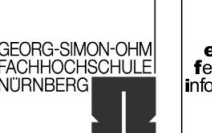

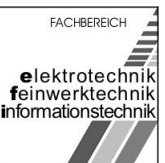

<span id="page-18-0"></span>im WS 2006/07

## 6 Prozessor

Die hierarchische Ebene Prozessor stellt mit dem Mikrocontroller ATmega16 das Kernstück der Steuerung dar.

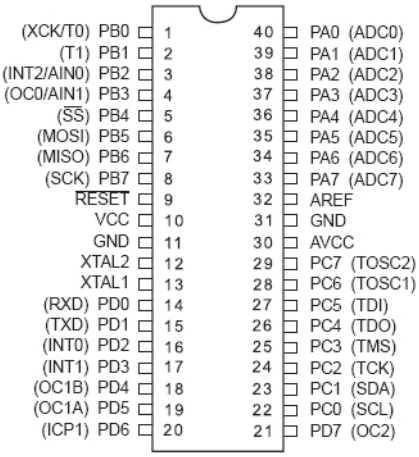

- Abbildung 9: Pinbelegung ATmega16 -

In dieser Ebene werden die Signale der Programmierschnittstelle (RESET, MOSI, MISO und SCK) auf den jeweiligen zur SPI-Schnittstelle gehörenden Pin des Controllers geführt.

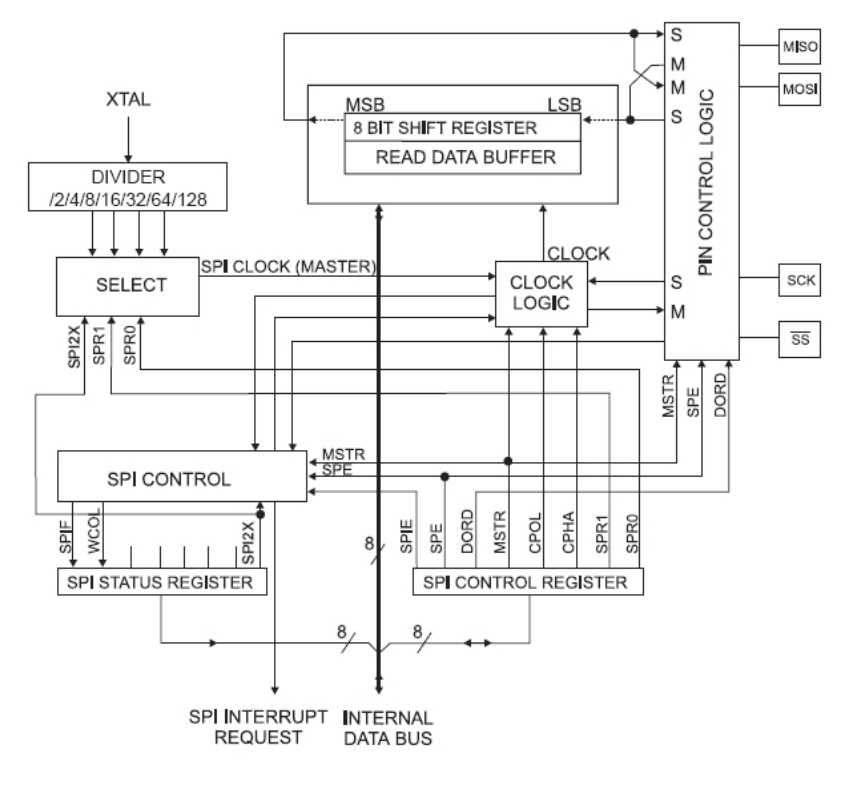

- Abbildung 10: Blockdiagramm SPI -

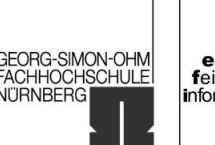

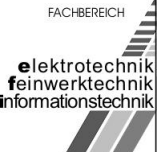

im WS 2006/07

Das Signal SS (5) dient zur Master/Slave Synchronisation die an dieser Stelle nicht benötigt wird. Demnach sind nur die Pins MOSI (6), MISO (7) und SCK (8) verdrahtet. Um das Nebensprechen zwischen den Signalleitungen MISO und SCK zu verhindern, was zur fehlerhaften Programmierung führen kann, wurde zusätzlich eine Siebschaltung mit R16 und C12 realisiert. Während der Programmierung soll das (vorhandene) Programm auf dem Mikrocontroller nicht ausgeführt werden bzw. sofort nach der Programmierung vollständig in den Speicher geladen werden und abgearbeitet werden. Hierzu wird das Reset-Signal der Programmierschnittstelle auf den Reset-Eingang (9) des ATmega16 geführt. Um ein Reset durch den Benutzer zu erlauben wurde mit dem Taster S2 ein Reset-Taster eingeführt. Um den Strom zu begrenzen ist der Widerstand R15 vorgesehen. Zur Entkopplung wurde der Kondensator C42 zwischen Masse und Signalleitung geschalten.

Um die geforderte Sychronität bei RS232- (USB-) Datenübertragung zu gewährleisten wird der Mikrokontroller nicht, wie standardmäßig ausgeliefert, mit dem internen Oszillator zur Taktgewinnung betrieben, sonder über den externen Quarz Y2. Hiermit wird ein genauerer Systemtakt (CLK) erzielt. Somit lässt sich die Baudrate der USART-Schnittstelle für die "Echtzeitanwendung" besser kalibrieren. Der Quarz ist an die XTAL1 (13) und XTAL2 (12) angeschlossen. Zur Erhöhung der Güte ist der hochohmige Widerstand R17 parallel zum Quarz geschaltet. Zum Abblocken von Störungen auf der Masseleitung sind die Kondensatoren C43 und C44 eingeführt worden. Die Datenverbindung zum PC ist über die Pins RxD (14) und TxD (15) der USART-Schnittstelle realisiert.

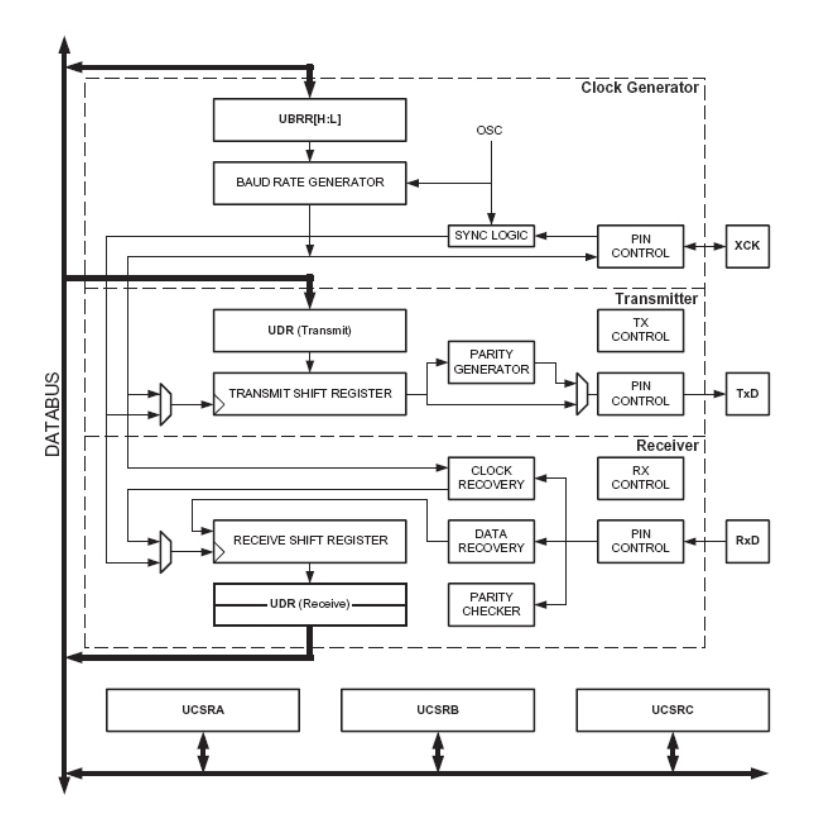

- Abbildung 11: Blockdiagramm USART -

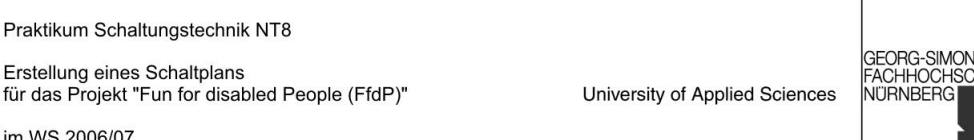

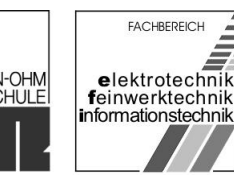

Die auf der rechten Seite des Schaltplans dargestellten Off-Page Connectors stellen zum einen die Schnittstelle zur Plottersteuerung (funktionaler Block) (ADC0, ADC1) und zum anderen die Schnittstelle zur funktionalen Gliederung des Plotter-Treibers (OC0, OC1A, OC1B, OC2, PC5, PC4, PC4, PC2 als Ausgänge und Sense\_X, Sense\_Y als Eingänge) dar. Die beiden Signale ADC0 und ADC1 von der Plottersteuerung dienen zur inkrementellen Positionsbestimmung der beiden Motoren (X- und Y-Richtung). Als Eingangssignale stehen dem Prozessor hierbei zwei analoge Signale zur Verfügung. Der Mikrocontroller ATmega16 stellt intern bereits einen AD-Wandler bereit. Daher werden die beiden analogen Signale von der Plottersteuerung auf die Eingangspins ADC0 (40) und ADC1 (39) des Mikrocontrollers gelegt.

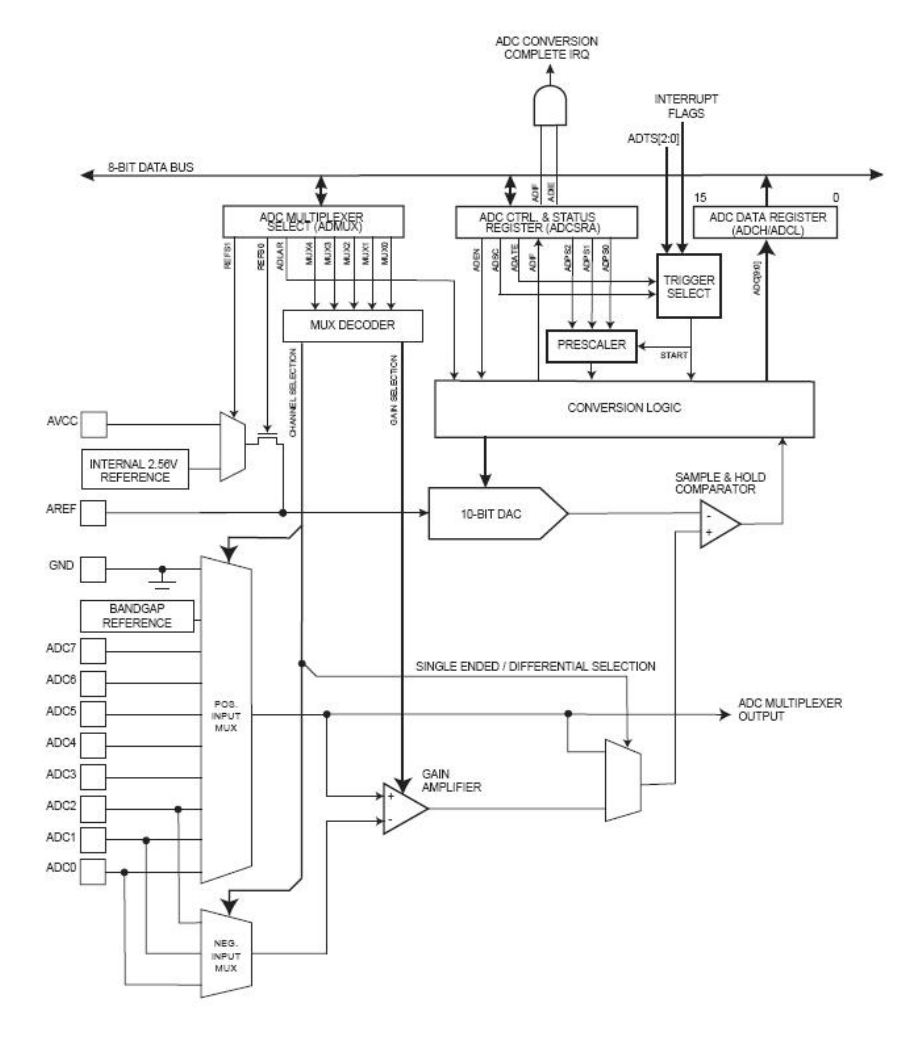

- Abbildung 12: Blockdiagramm ADC -

Um die Motoren in X- und Y-Richtung steuern zu können werden die Signale OC1B, OC2, PC5, PC4, PC4, PC2 vom ATmega16 verwendet. Die Signale OC1B und OC2 stellen gewöhnliche Digitalsignale dar und dienen dem Plotter-Treiber als Enable-Eingänge. Die Ausgangspins PC5, PC4, PC4 und PC2 stellen PWM-Signale dar. Für

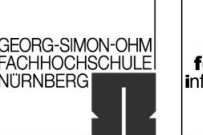

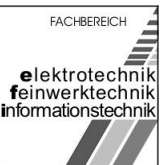

im WS 2006/07

die Ansteuerung der Motoren für die X- und Y-Bewegungsrichtung sind PWM-Signale nötig, da durch die glättende Tiefpasswirkung der Induktivitäten (Motoren) die digitalen Impulse wieder in analogen Schwingungen gewandelt werden.

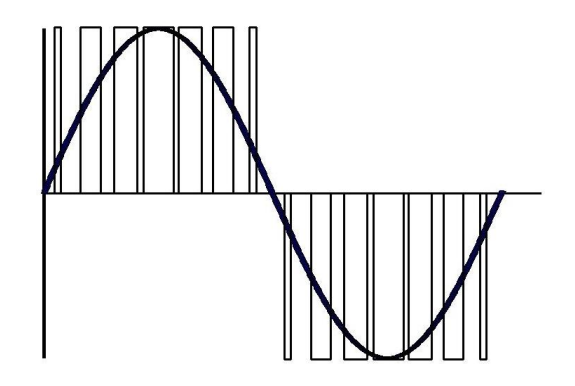

- Abbildung 13: PWM-Signal vor und nach "Glättung" -

Die Ausgangssignale OC0 und OC1A steuern die für die Kipp- und Drehbewegung zuständigen Servomotoren auf dem Spielbrett. Hierbei handelt es sich wiederum um gewöhnliche Digitalsignale.

Als Eingänge vom Plotter-Treiber stehen dem ATmega16 die Signale Sense\_X und Sense\_Y zur Verfügung. Diese Signale liefern je nach (Strom-) Belastung des X- und Y-Motors eine bestimmte Spannung, die vom Plotter-Treiber bereitgestellt wird, die vom Mikrocontroller ausgewertet wird und bei zu hoher Belastung den jeweiligen Enable-Ausgang (OC1B, OC2) deaktiviert.

Die Versorgungsspannungen (VCC, AVCC (Versorgungsspannung für den AD-Wandler)) und die Masseverbindung erhält der Mikrocontroller über die intern auf der Leiterplatte bereitgestellten Potentiale (VCC +5V, GND). Zwischen VCC und GND bzw. zwischen AVCC und GND wurden 100nF Koppelkondensatoren (C45, C46) vorgesehen.

Erstellung eines Schaltplans<br>für das Projekt "Fun for disabled People (FfdP)"

University of Applied Sciences

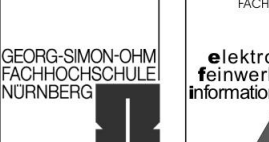

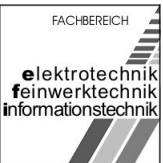

>OC1A eroo. ADC1  $\sum_{\alpha}$  $\overline{C}$ ğ Plottersteuerung  $\frac{1}{8}$   $\frac{1}{8}$   $\frac{5}{8}$ 하 <mark>카원원 와영 어느</mark> প্ৰপ্ৰধ্নপ্ৰধ্ন ADCO PBD(XCK/TD) ATMEGA16 **PDG S**  $rac{a^{2}}{a^{2}}$  $\frac{6}{3}$   $\frac{1}{2}$   $\frac{5}{6}$  $rac{44}{20}$ š ᆊ STAL<sub>2</sub>  $\frac{1}{3}$ R17<br>V<br>M  $\mathbf{a}$  $E \leq R$ Reset-Taster IE ł۴ S F C12<br>470p  $+$ ing<br>105 Programmierschnittstelle  $\frac{1}{1}$ L  $\frac{1}{2}$  osim L **RS232** RESET MOSI  $VCC + 5V$ š  $\mathbb{R}^D$ GND  $\frac{1}{L}$ Γŵ Netzteil  $\frac{1}{1}$ 

- Abbildung 14: Prozessor -

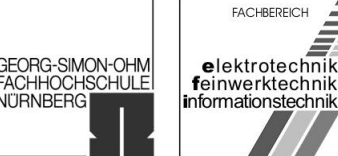

<span id="page-23-0"></span>im WS 2006/07

## 7 Plotter-Treiber

Der Plotter-Treiber dient zur Bereitstellung der Signale (Spannungen und insbesondere der Ströme) zur Steuerung der Motoren. Herzstück des Motor-Treibers ist das Treiber-IC IC6 (L29[8](#page-30-0)) $^8$ .

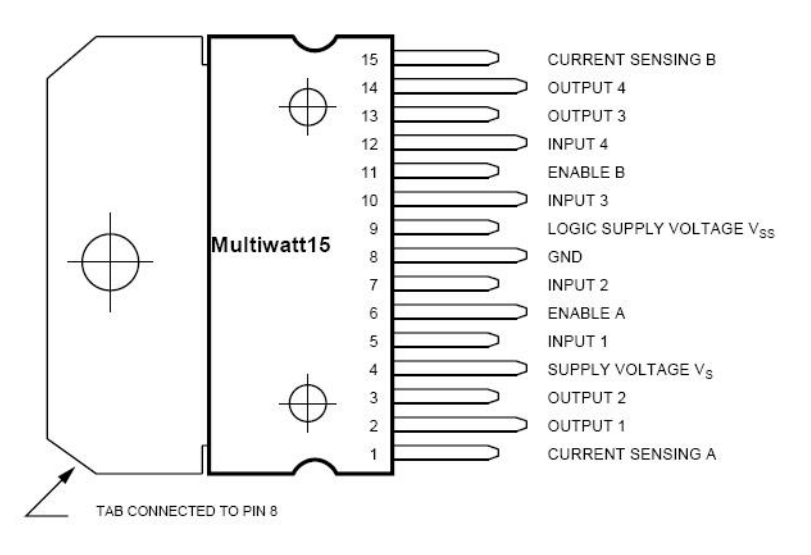

- Abbildung 15: Pinbelegung L298 -

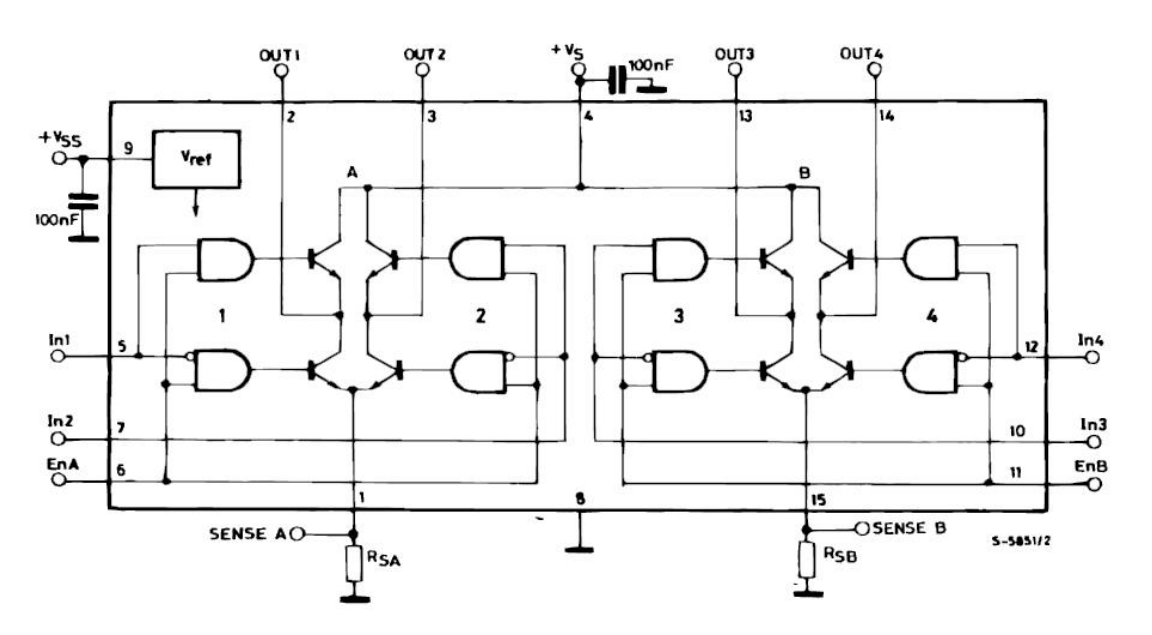

- Abbildung 16: Blockdiagramm L298 -

Anhand der Pinbelegung und des Blockdiagramms wurde das IC6 funktionell verschallten. Die vom Prozessor erzeugten PWM-Signale H\_X\_UZS, H\_X\_GUZS, H\_Y\_UZS und H\_Y\_GUZS wurden auf die Eingänge Input 1, 2, 3 und 4 (5, 7, 10, 12) verschaltet. Die Steuersignale EnX und EnY, welche angeben, ob das Signal zum

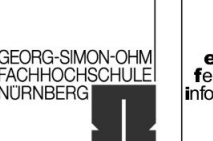

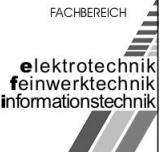

im WS 2006/07

jeweiligen Motor durchgeschaltet wird, sind mit den Eingängen EnA (6) und EnB (11) verdrahtet. Wie bereits erwähnt, werden die beiden Enable Signale vom Prozessor nur durchgeschaltet, falls die (momentane) Strombelastung für die Motoren nicht zu hoch ist. Damit der Prozessor diese Entscheidung treffen kann, ist es nötig die vom IC6 bereitgestellten Signale SenseA und SenseB abzugreifen, und über die Signalleitungen Sense\_X bzw. Sense\_Y zum Prozessor zurückzuführen. Hierzu wurden parallel zum Rückführungspfad die beiden Hochlastwiderstände R18 und R19 eingeführt. Diese dienen zur Strombegrenzung.

Als Ausgangsignale für die Plottersteuerung dienen die auf der rechten Seite des Schaltplans dargestellten Signale X UZS, X GUZS, Y UZS, Y GUZS, Dreh und Kipp. Dabei werden die beiden Eingangssignale Servo1 und Servo2 direkt auf die beiden Ausgangssignale Dreh und Kipp auf die Plottersteuerung durchgeschaltet. Die Signale 1Y1 (X\_UZS) (2), 1Y2 (X\_GUZS) (3), 2Y2 (Y\_UZS) (13) und 2Y2 (Y\_GUZS) (14) werden vom Treiber-IC IC6 über die beiden Freilaufdiodenschaltungen D7 und D8 (DB104<sup>[9](#page-30-0)</sup>)an die Plottersteuerung weitergegeben.

Neben der umfangreichen Freilaufdiodenschaltung ist es notwendig das Treiber-IC durch die Kondensatoren C47 bis C50 zu schützen. Direkt an den Pin der jeweiligen Versorgungsspannung (VCC1 (+5V) (9), VCC2 (+12V) (4)) wird parallel zur Masse ein Kondensatortopf (470 µF, C50, C49 – Polung beachten) platziert und parallel dazu zur Masse ein 100nF Kondensator. Somit ist der jeweilige IC-Eingang von Störungen (vollständig) entkoppelt.

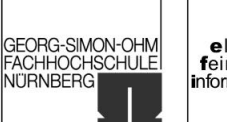

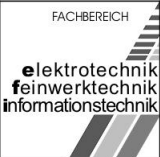

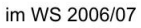

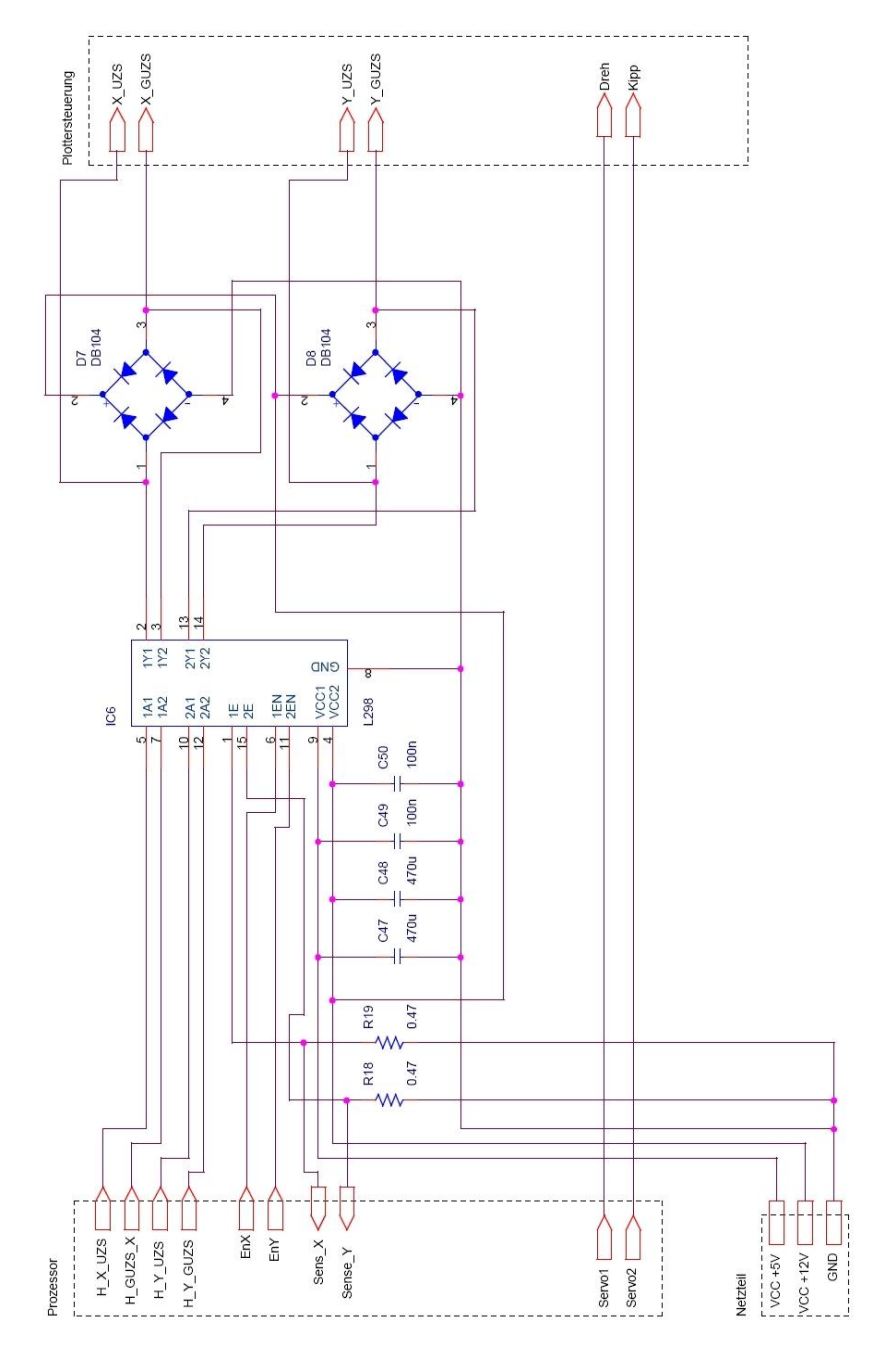

- Abbildung 17: Plotter-Treiber -

<span id="page-26-0"></span>im WS 2006/07

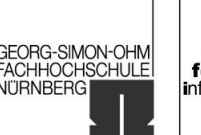

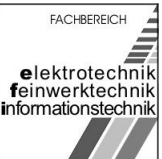

### 8 Plottersteuerung

Die Plottersteuerung dient zum einen der Bereitstellung der Signale für die Motoren (realisiert mit der Sockeleiste CON\_PLOTTER) und zum anderen bietet sie mit den Konstantstromquellen LM334<sup>[10](#page-30-0)</sup> (U1, U2) eine Rückführung von den Motoren zum Prozessor für die inkrementelle Wegmessung. Um die Referenzspannung für die Wegmessung zu setzen wurden in Rückkopplungszweigen zwischen V- (3) und R (1) die Widerstände R20 und R21 eingefügt.

#### **CALCULATING RSET**

The total current through the LM134  $(l_{\text{SET}})$  is the sum of the current going through the SET resistor (I<sub>R</sub>) and the LM134's bias current (I<sub>BIAS</sub>), as shown in Figure 1.

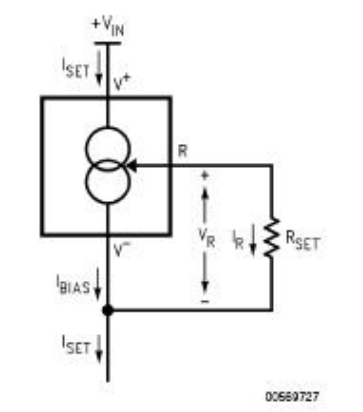

**FIGURE 1. Basic Current Source** 

A graph showing the ratio of these two currents is supplied under Ratio of I<sub>SET</sub> to I<sub>BIAS</sub> in the Typical Performance Characteristics section. The current flowing through  $R_{\text{SET}}$  is determined by VR, which is approximately 214µV/'K (64 mV/298'K - 214µV/'K).

$$
I_{\text{SET}} = I_{\text{R}} + I_{\text{BIAS}} = \frac{V_{\text{R}}}{P_{\text{SET}}} + I_{\text{BIAS}}
$$

Since (for a given set current) l<sub>BIAS</sub> is simply a percentage of I<sub>SET</sub>, the equation can be rewritten

$$
I_{\text{SET}} = \left(\frac{V_{\text{R}}}{R_{\text{SET}}}\right) \left(\frac{n}{n-1}\right)
$$

where n is the ratio of lsET to lBLAS as specified in the Electrical Characteristics Section and shown in the graph. Since n is typically 18 for  $2\mu A \leq I_{\text{SET}} \leq 1 \text{mA}$ , the equation can be further simplified to

$$
I_{\text{SET}} = \left(\frac{V_{\text{R}}}{R_{\text{SET}}}\right) (1.059) = \frac{227 \ \mu \text{V} / \text{°K}}{R_{\text{SET}}}
$$

- Abbildung 18: Berechnung der Spannung R<sub>Set</sub>-

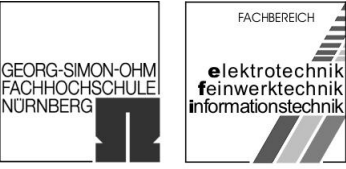

im WS 2006/07

Zur detaillierten Berechnung der Referenzspannung R<sub>Set</sub> (siehe Auszugsweise Abbildung 18) sei auf das Datenblatt [Quelle 10] verwiesen.

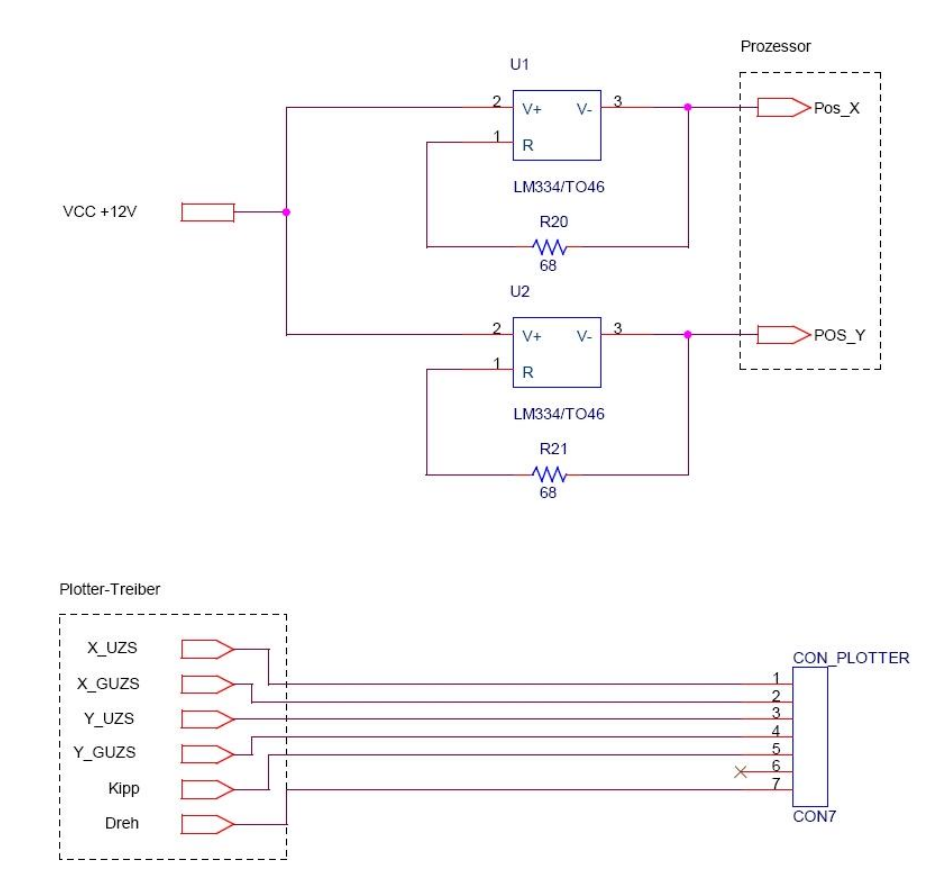

- Abbildung 19: Plottersteuerung-

University of Applied Sciences

GEORG-SIMON-OHM<br>FACHHOCHSCHULE

FACHBEREICH elektrotechnik<br>feinwerktechnik<br>informationstechnik

<span id="page-28-0"></span>im WS 2006/07

## Anhang

### 9.1 Bauteileliste

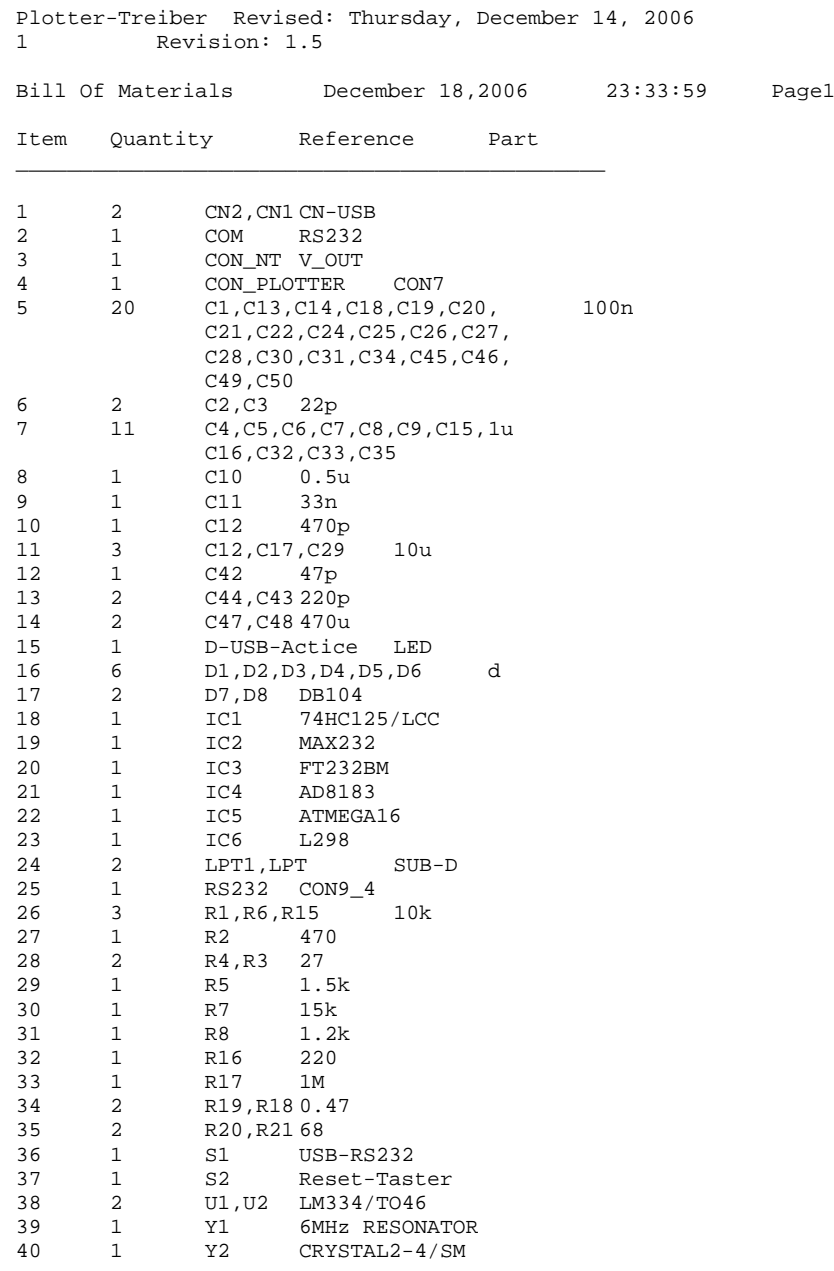

<span id="page-29-0"></span>im WS 2006/07

University of Applied Sciences

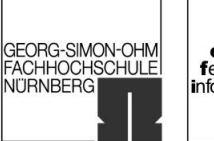

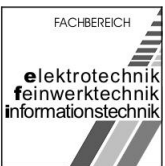

### 9.2 Netzliste

 $Netz$ liste $11$ 

<span id="page-30-0"></span>Praktikum Schaltungstechnik NT8

Erstellung eines Schaltplans für das Projekt "Fun for disabled People (FfdP)"

University of Applied Sciences

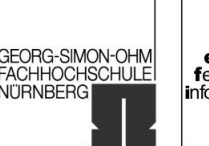

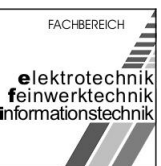

im WS 2006/07

## 10 Quellenverzeichnis

- 4 http://mu21.de/Development/users/.michael/studium/schaltungstechnik/nt8/datasheets/atmega16.pdf
- <sup>5</sup> http://mu21.de/Development/users/.michael/studium/schaltungstechnik/nt8/datasheets/max232.pdf
- 6 http://mu21.de/Development/users/.michael/studium/schaltungstechnik/nt8/datasheets/ft232bm.pdf <sup>7</sup> http://mu21.de/Development/users/.michael/studium/schaltungstechnik/nt8/datasheets/AD8183.pdf
- 8 http://mu21.de/Development/users/.michael/studium/schaltungstechnik/nt8/datasheets/L298.pdf
- <sup>9</sup> http://mu21.de/Development/users/.michael/studium/schaltungstechnik/nt8/datasheets/DB104.pdf
- <sup>10</sup> http://mu21.de/Development/users/.michael/studium/schaltungstechnik/nt8/datasheets/L334.pdf
- <sup>11</sup> http://mu21.de/Development/users/.michael/studium/schaltungstechnik/nt8/SCHALTPLAN.EDN

 $\overline{a}$ 1 http://mu21.de/Development/users/.michael/studium/schaltungstechnik/nt8/schaltplan.opj

<sup>2</sup> http://mu21.de/Development/users/.michael/studium/schaltungstechnik/nt8/schaltplan-rev1.5.pdf

<sup>3</sup> http://mu21.de/Development/users/.michael/studium/schaltungstechnik/nt8/datasheets/74hc125.pdf